# **Dell Inspiron 3521 преносим компютър**

## **Кратко ръководство на потребителя**

### **ПОДГОТОВКА ЗА РАБОТА**

#### **Допълнителна информация**

За да се свържете с Dell относно продажба, техническа поддръжка или въпроси свързани с обслужването на клиенти, посетете dell.com/ContactDell.

#### **1. Сервизния номер/ регулаторен етикет**

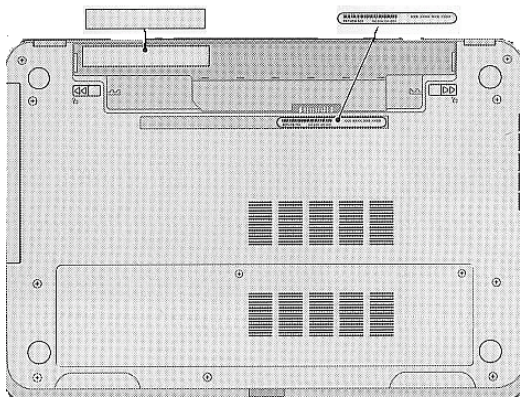

**2. Свързване на захранващия адаптер и мрежовия кабел (опция)**

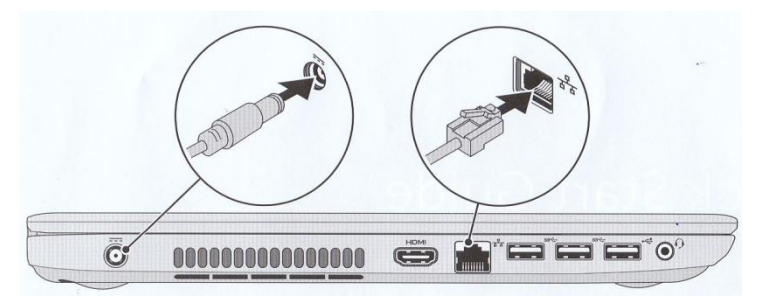

**3. Включване на компютъра**

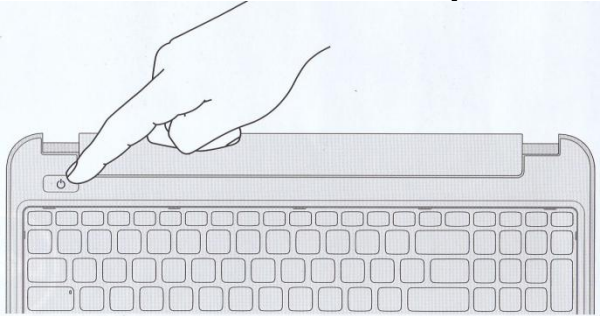

**4. Завършване конфигурирането на Windows**

#### **Активиране на защита**

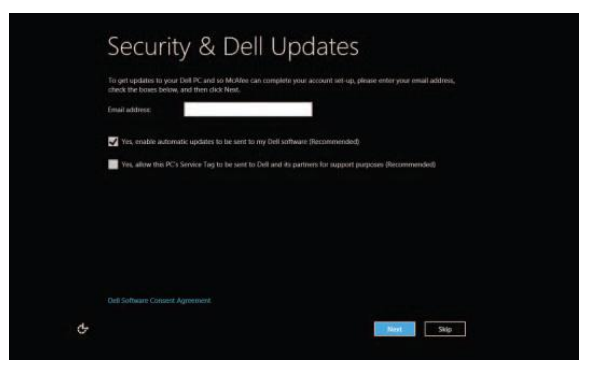

**Конфигуриране на безжичната мрежа (опция)**

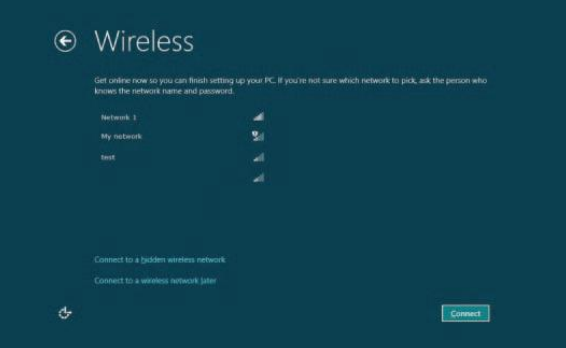

#### **WINDOWS 8**

#### **Плочки**

Плъзнете пръст или превъртете за да се покажат още плочки.

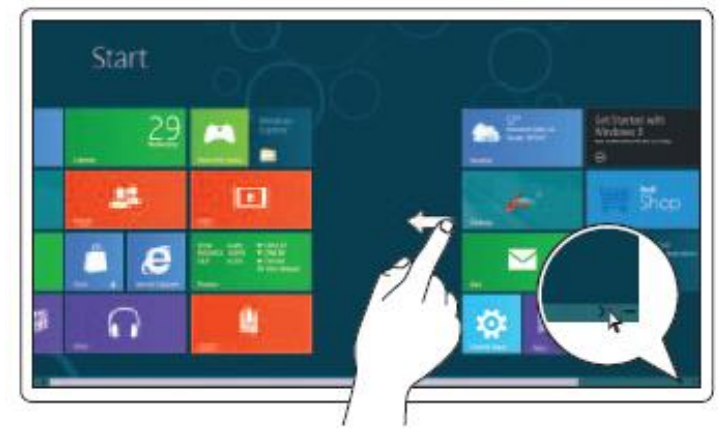

#### **Информация**

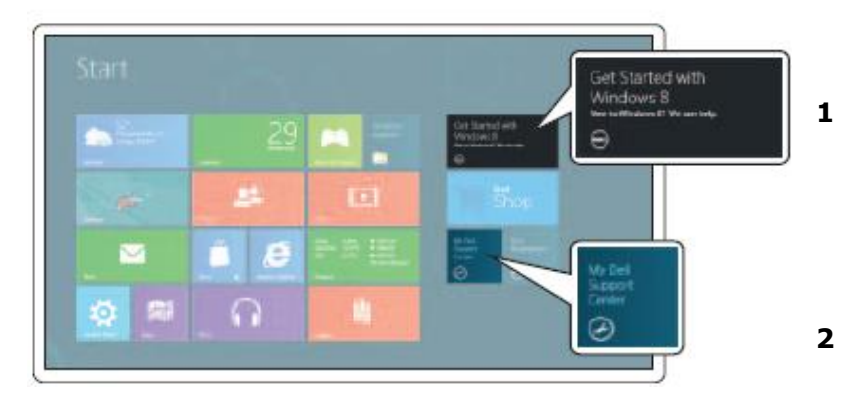

- 1. Първи стъпки с Windows 8
- 2. My Dell Support Center

#### **Странична лента за достъп**

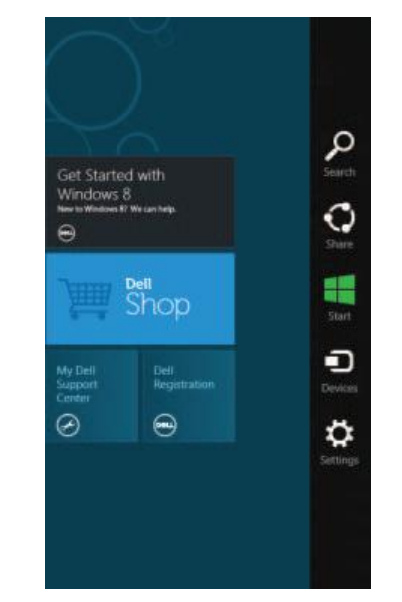

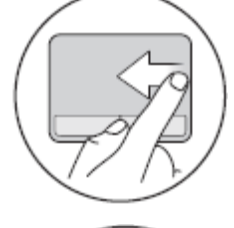

Плъзнете пръст от десния край на сензорния панел Touchpad.

Поставете мишката в горния или долен десен ъгъл.

#### **ХАРДУЕРНИ КОМПОНЕНТИ**

## **Компоненти на дисплея**

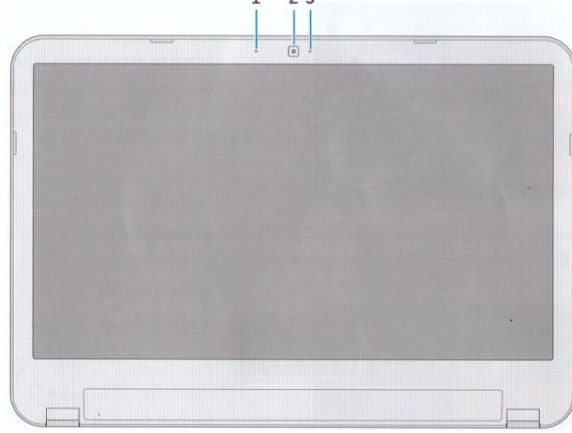

- 1. Микрофон
- 2. Камера
- 3. Индикатор за активността на камерата

#### **Компоненти на основата и клавиатурата, предния, левия и десния панел**

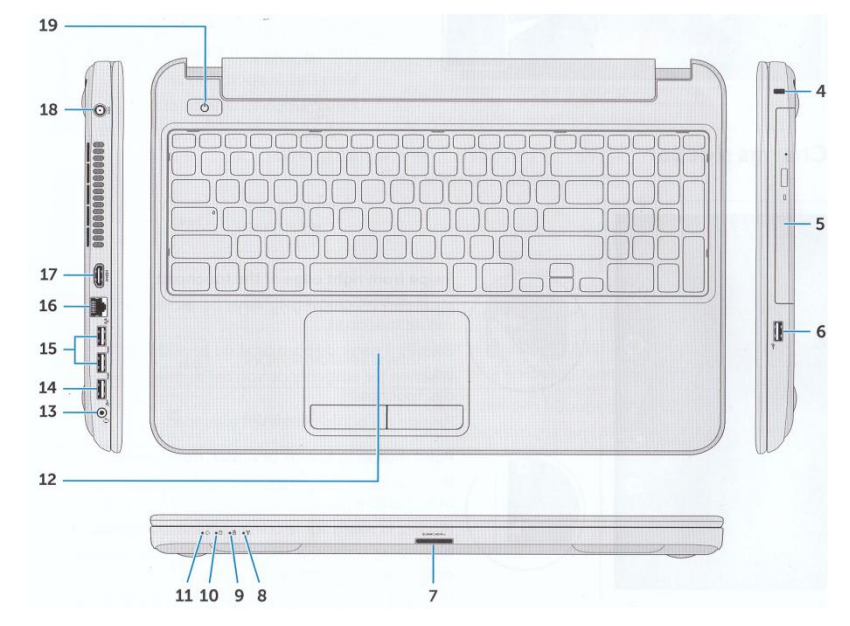

- 4. Слот за кабел против кражба
- 5. Оптично устройство
- 6. USB 2.0 порт
- 7. 8-в-1 четец за карти памет
- 8. Индикатор за статуса на безжична връзка
- 9. Индикатор за статуса на батерията
- 10. Индикатор за активността на твърдия диск
- 11. Индикатор за статуса на захранването
- 12.Сензорен панел TouchPad
- 13.Комбиниран порт за слушалки и микрофон
- 14. USB 2.0 порт
- 15. USB 3.0 порт (2)
- 16. Мрежов порт
- 17. HDMI порт
- 18.Конектор за захранващия адаптер
- 19.Бутон за включване и изключване

#### **Функционални бутони**

Функционалният клавиш **FN** се използва в комбинация с други клавиши, за да формира "горещи" клавиши.

"Горещите" клавиши са комбинации от клавиши, които активират, дезактивират или конфигурират специфични функции.

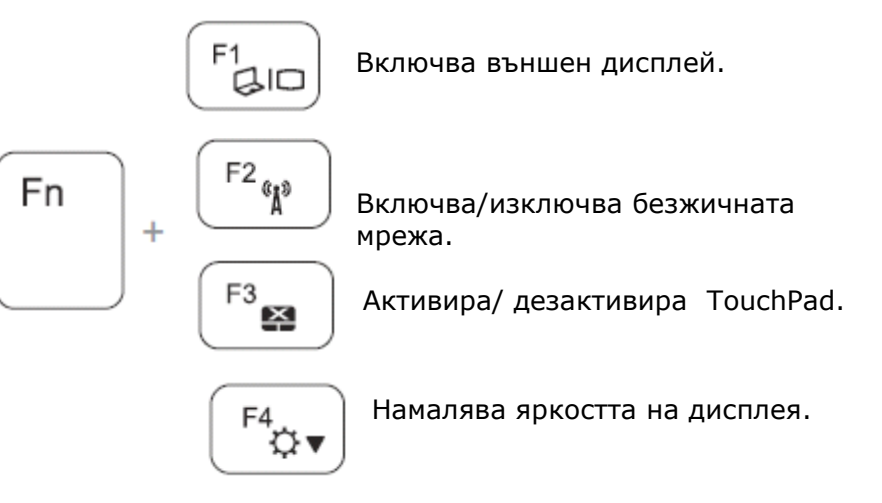

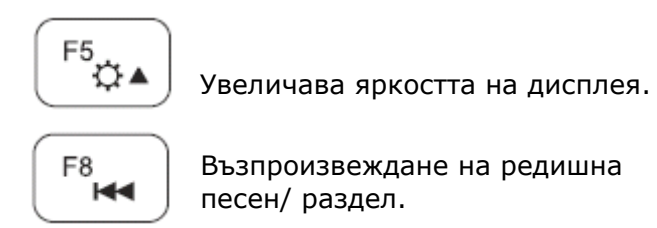

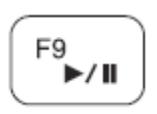

Възпроизвеждане/пауза.

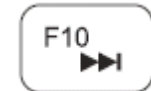

Възпроизвеждане на следваща песен/ раздел.

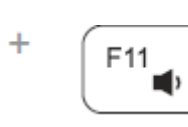

Fn

Намалява силата на звука.

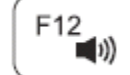

**F12**<br>**V**Beличава силата на звука.

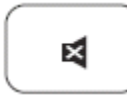

Изключва звука.